# **Dear Customer**

## √**About the Upgrade of the DC-G9 Firmware**

**The following functions were added or changed from Ver. 1.1 of the firmware. Please read this in conjunction with the owner's manual for the camera.**

• The firmware version can be checked from the [Version Disp.] of the [Setup] menu.

**The aperture can now be narrowed to a value up to F11 when recording in High Resolution Mode.**

### > **[Rec]** > **[High Resolution Mode]** MENU

**[L.Monochrome D] has been added to [Photo Style] in the [Rec] menu.**

**Applicable modes: <b>A A**  $\mathbf{P}[\mathbf{A}|\mathbf{S}|\mathbf{M}]$ 

### > **[Rec]** > **[Photo Style]** MENU

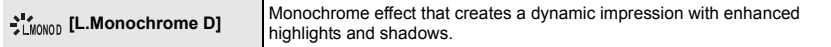

• You can adjust the following picture quality settings:

– [Contrast]/[Sharpness]/[Noise Reduction]/[Color Tone]/[Filter Effect]/[Grain Effect]

• The Auto Focus Mode  $[$   $I_{\text{E12}}$  operates in the same way as  $[$   $\blacksquare$   $]$ .

**The [Grain Effect] picture quality adjustment has been added to [Photo Style] in the [Rec] menu.**

**Applicable modes: <b>A F A S M**  $\approx$ 

**1 Select the menu.**

## > **[Rec]** > **[Photo Style]** > MENU **[Monochrome]/[L.Monochrome]/[L.Monochrome D]**

### **2 Press** 3**/**4 **to select [Grain Effect], and then press** 2**/**1 **to adjust.**

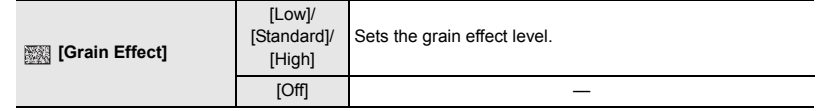

### **3 Press [MENU/SET].**

- The effect of [Grain Effect] cannot be checked on the recording screen.
- [Grain Effect] is not available in the following cases:
	- When recording motion pictures
	- When recording 6K/4K photos
	- When recording with the Post Focus function
- If you set [Grain Effect], Auto Review will not be displayed when recording with [Time Lapse Shot] or [Stop Motion Animation].

#### **[Live View Boost] has been added to the [Custom] menu.**

The screen is displayed brighter than the image recorded. This will make it easier to check the composition in low-light environment.

## > **[Custom]** > **[Monitor / Display]** > **[Live View Boost]** MENU

## **Settings: [ON]/[OFF]/[SET]**

- You can change the Recording Mode in which [Live View Boost] works by using [SET].
- Noise may be more noticeable in the screen than in the recorded image.
- This function does not work in the following cases:
	- When adjusting the exposure (when the shutter button is pressed halfway, for example)
	- When recording a motion picture or 6K/4K photo
	- When an image effect in [Filter Effect] of [Filter Settings] is set
	- When using [Constant Preview]
- [Peaking] in the [Custom] ([Monitor / Display]) menu will not be available.

#### **[Focus Ring Lock] has been added to the [Custom] menu.**

This disables the focus ring operation of the interchangeable lens during Manual Focus to lock the focus.

## > **[Custom]** > **[Operation]** > **[Focus Ring Lock]** MENU

### **Settings: [ON]/[OFF]**

• [MFL] is displayed on the recording screen while the focus ring is locked.

#### **[WB/ISO/Expo. Button] has been added to the [Custom] menu.**

This sets the operation to be performed when  $[ WB]$  (White Balance),  $[ 1SQ]$  (ISO sensitivity) or [ $\sqrt{2}$ ] (Exposure Compensation) is pressed.

## > **[Custom]** > **[Operation]** > **[WB/ISO/Expo. Button]** MENU

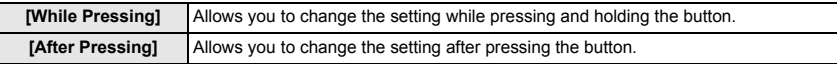

**[Dial] has been added to [Operation Lock Setting] in the [Custom] menu.**

## > **[Custom]** > **[Operation]** > **[Operation Lock Setting]** MENU

**[Dial]** Disables the front, rear, and control dial operations.

• Press the function button assigned with [Operation Lock] to disable the operations.

#### **Items that can be assigned to the function buttons have been added.**

#### > **[Custom]** > **[Operation]** > **[Fn Button Set]** > MENU  **[Setting in REC mode]**

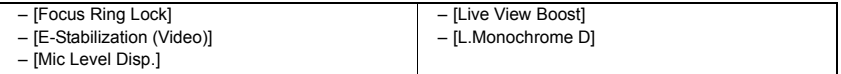

• [Focus Ring Lock] can also be set by using [Function of Fn Lever] or [Lens Fn Button Setting].

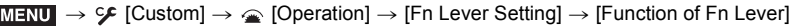

 $\texttt{MENU} \to \texttt{\textcircled{\#}}$  [Custom]  $\to \texttt{\textcircled{\#}}$  [Lens  $\texttt{/Others}$ ]  $\to$  [Lens Fn Button Setting]

**Pictures in a group can now be selected for RAW processing.**

### > **[Playback]** > **[RAW Processing]** MENU

- **1 Press** 2**/**1 **to select a picture group.**
- **2 Press ▼**.
	- You can perform the same operation by touching  $\lfloor \frac{1}{2} \right|$ , etc.
	- To return to the picture selection screen, press  $\blacktriangledown$  again, or touch  $[ \cdot \mathbf{E} ]$ .

#### **[Returning from Sleep Mode] has been added to [Bluetooth] in the [Setup] menu.**

Select the smartphone function with which you want to shorten the time required to wake the camera from [Sleep Mode].

• Set [Bluetooth] and [Remote Wakeup] to [ON] in advance.

### > **[Setup]** > **[Bluetooth]** > **[Returning from Sleep Mode]** MENU

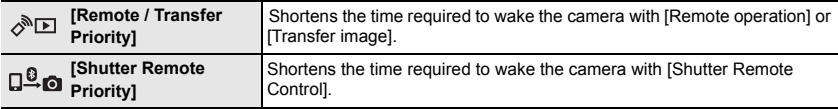

#### **MF Assist can now be displayed enlarged up to approx. 20** $\times$ **.**

When shown in full screen, the display can be enlarged up to approx.  $20 \times$ .

#### **About the "LUMIX Tether" software**

LUMIX Tether Ver. 1.3 or higher is required to connect to a camera with updated firmware. Check the site below to download and install the software.

**http://panasonic.jp/support/global/cs/soft/download/d\_lumixtether.html**